## **NEW SEARCH PLATFORM AND INSTITUTION PROFILES**

**ENZ – Dec 2017**

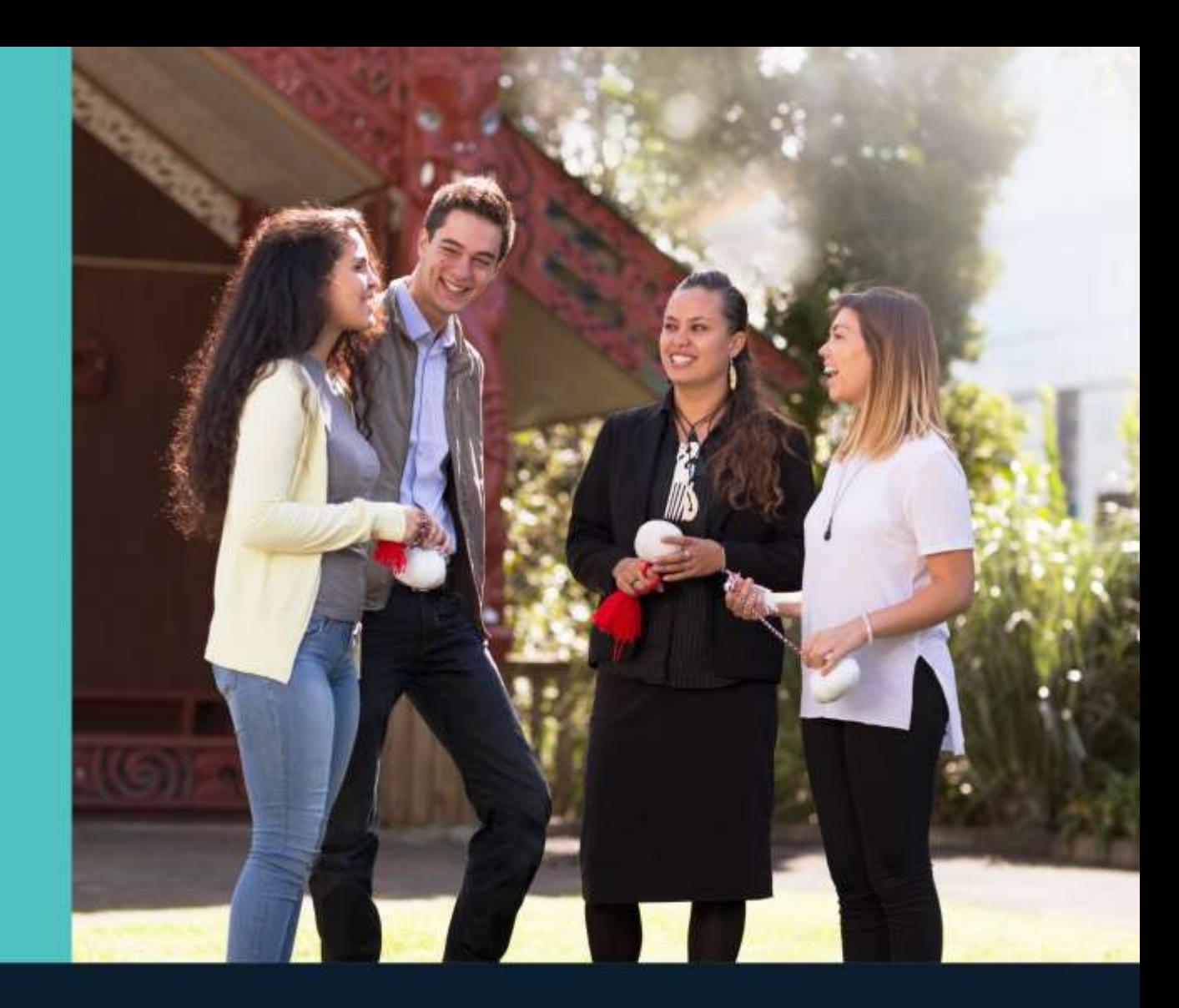

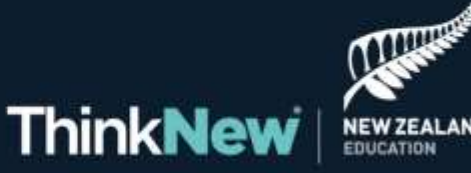

## **NEW FEATURES**

**Better search capabilities and institution profiles**

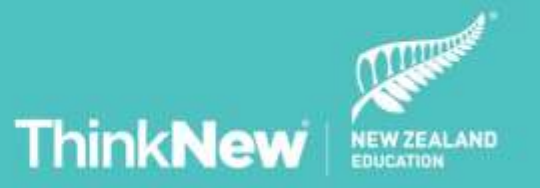

### **WHAT'S NEW**

### **Six new key features**

We have developed a new, powerful and comprehensive search tool to help students find the courses or institutions they're looking for. We now offer more advanced features to promote your institution.

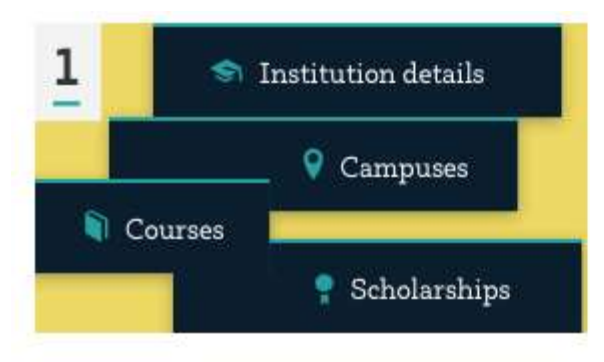

#### One stop shop profile

A single place to showcase your institution's proposition, courses, scholarships and other information.

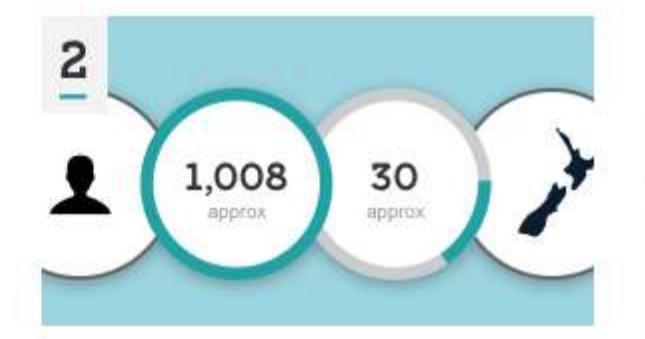

#### More visual content

Better display of key information, features and photos.

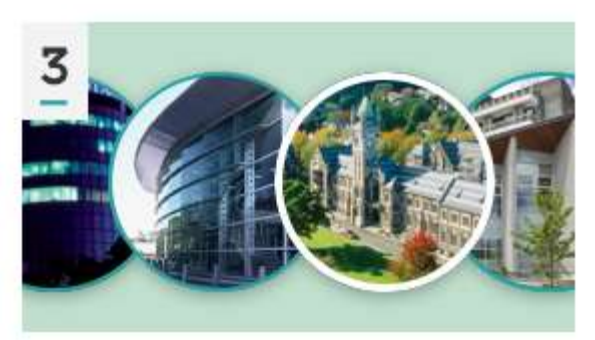

#### **Highlight your campus**

Showcase each campus separately, with words and photos.

### **WHAT'S NEW**

### **Six new key features**

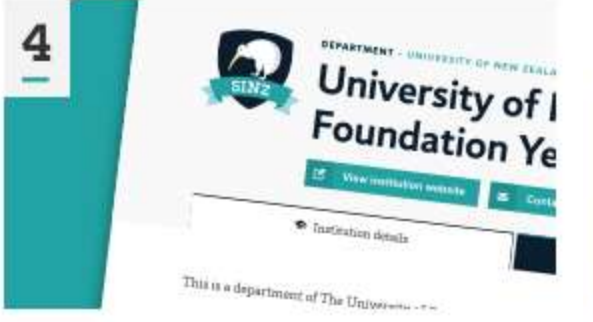

#### Profile your departments

Create a separate profile for each department.

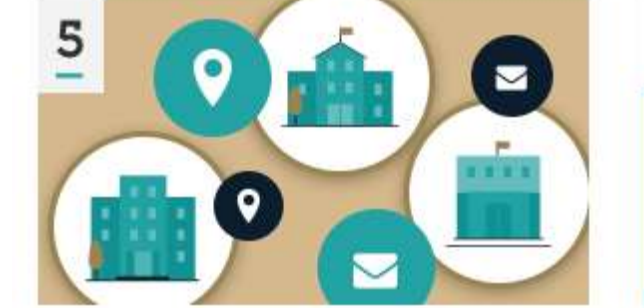

#### More contact details

Add contact information for each campus and department.

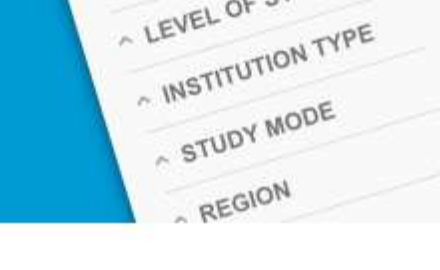

A Refine<br>LEVEL OF STUDY

#### **Better search listings**

Alphabetical listings and filters to refine students' searches.

**W** Refine

6

-

# **EXAMPLE INSTITUTION PROFILE**

**Presenting profiles at their best**

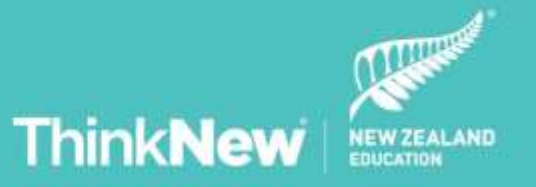

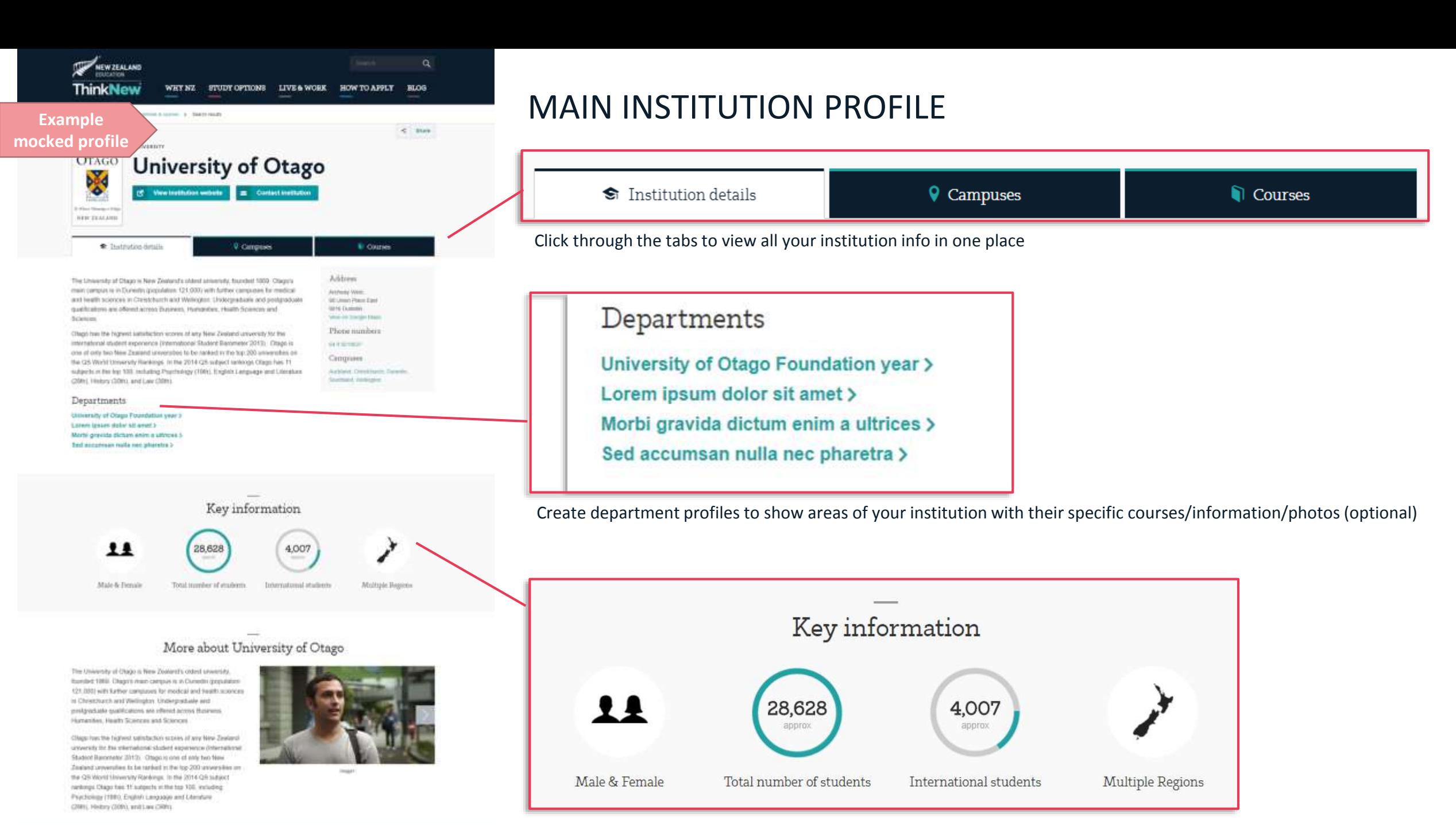

#### Improved display of key info

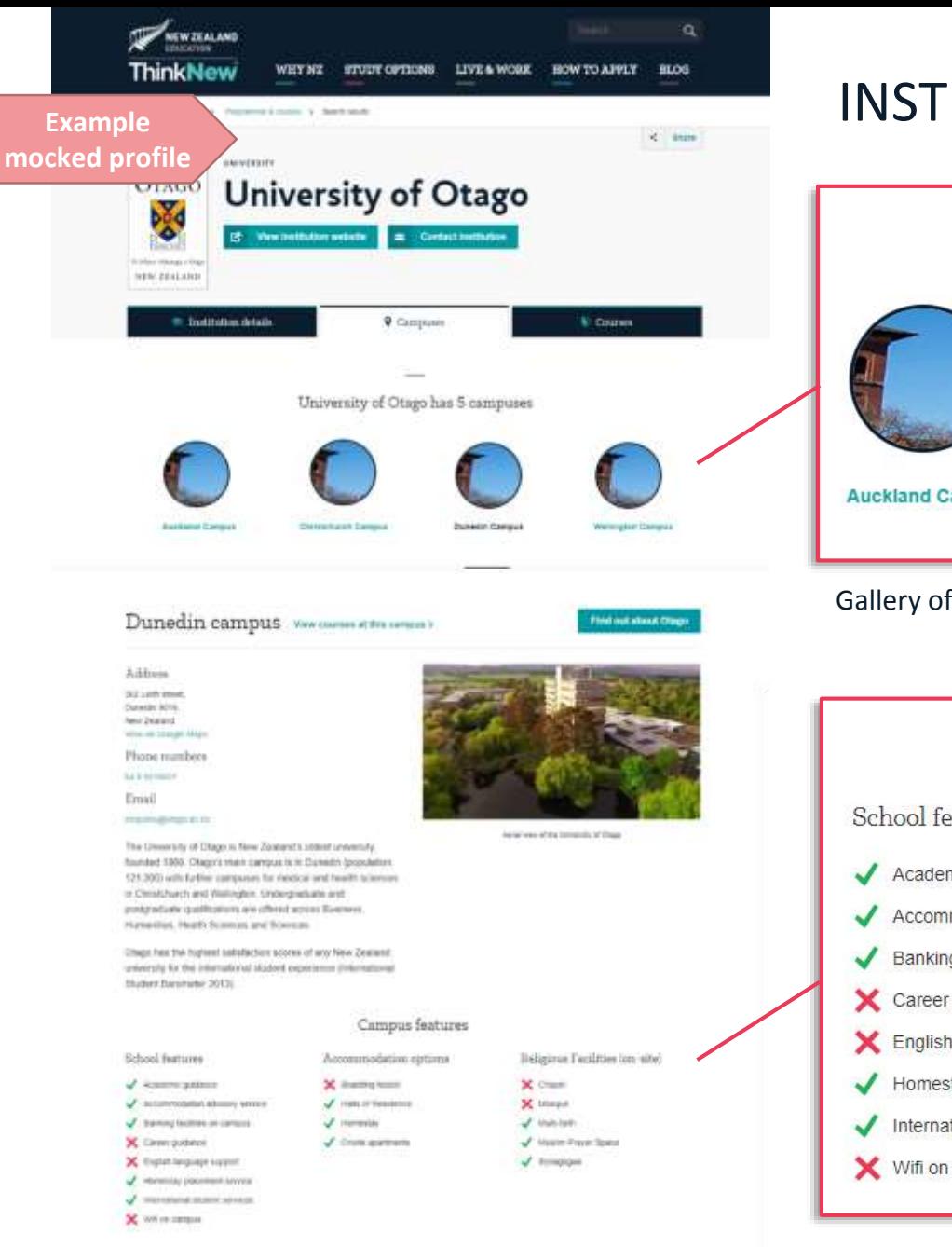

**BOW TO APPLY HLOG** 

**STUDY OFTIONS LIVE & WORK** 

WHY NX

### INSTITUTION CAMPUSES (optional)

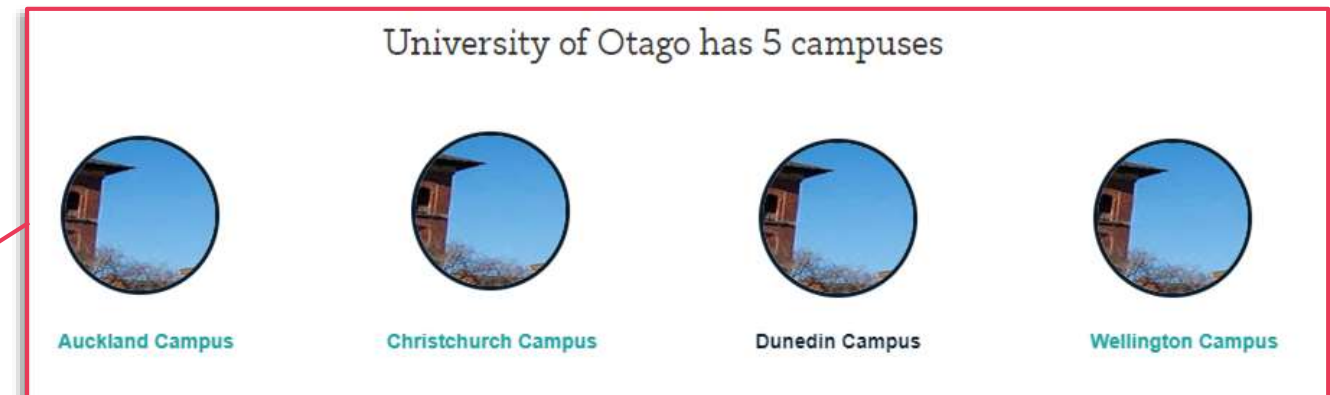

Gallery of campuses where you can display different info, contact details and photos

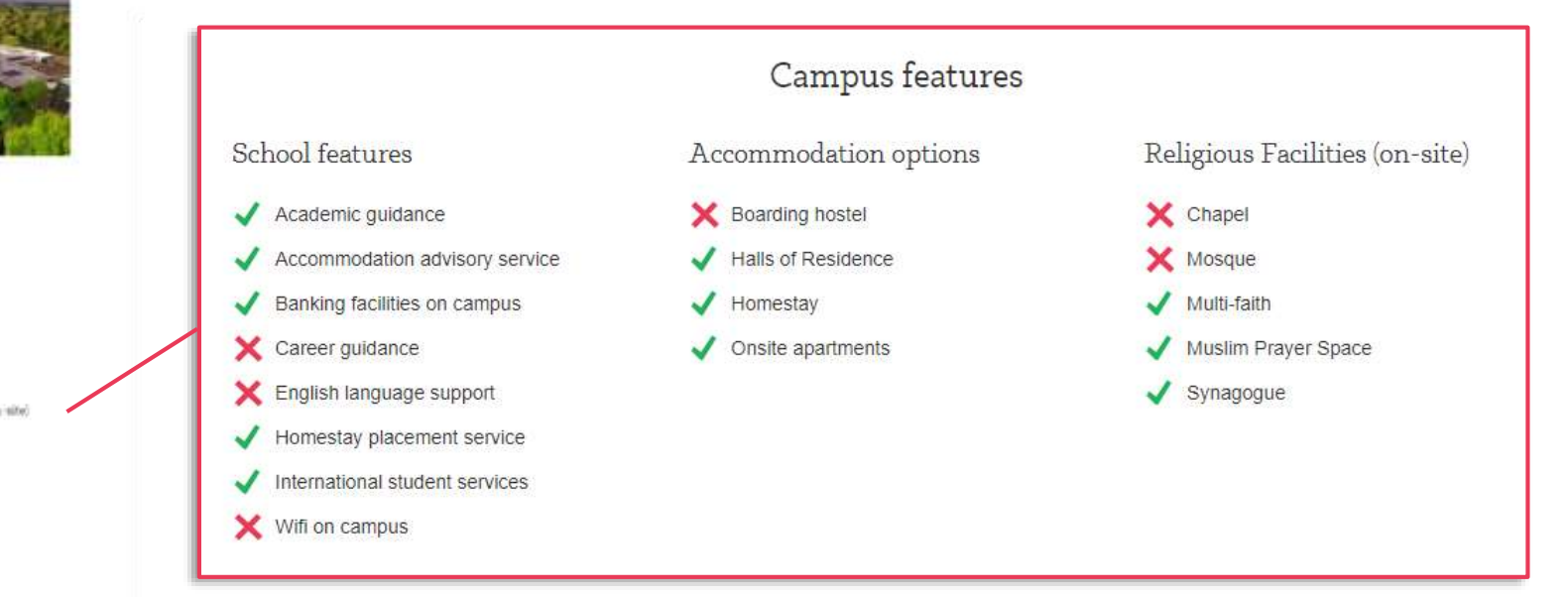

#### Improved display of features

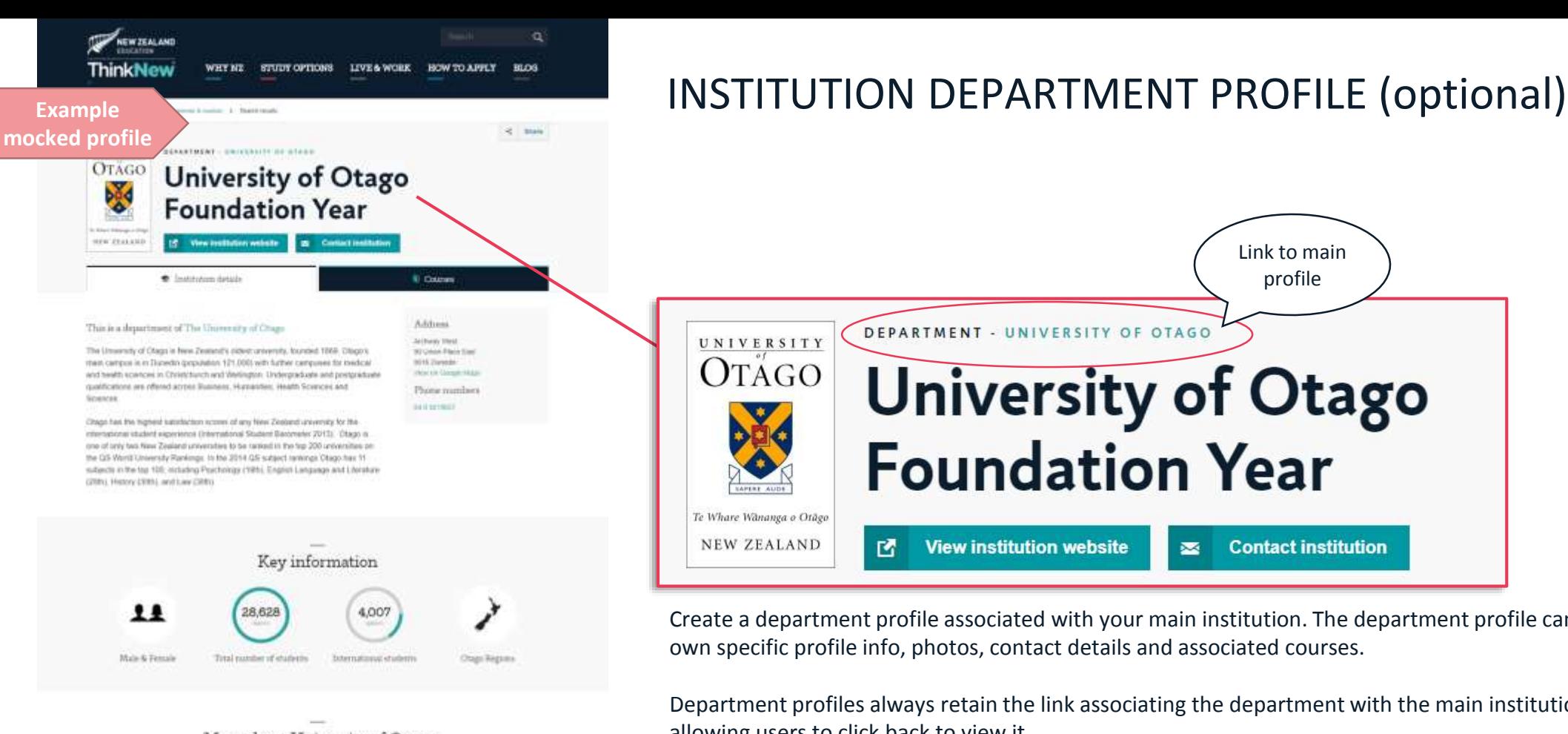

#### More about University of Otago Foundation Year

The University of Otago is New Zealers's cident wiversity. founded 1993, Olege's mont compute is in Dunudes (enputation) 121.000 with further cantauries for medical and health scenoces in Chiretchurch and Wellington, Undergredivate and prety adults qualifications are offered accress than sees. Humanbei, Health Sciences and Sciences

Olagio fras the Highlast satisfaction access of any flow Ziopland aments for the international student experience (international Huder) Baronster 2013). Olapics care of 199 has New-20-aland universites to be owned in the Kig 200 smarshes on the QS Went University Rankings, in the 3014 QS subject rankings Chago has 11 subjects in the kip 153. Including Paychelegy (1986), English Language and Universities (2090), History (2001), sent Law (2090).

STUDY OPTIONS LIVE & WORK

WIFE NZ

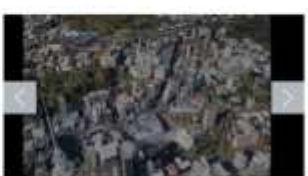

HOW TO APPLY BLOG

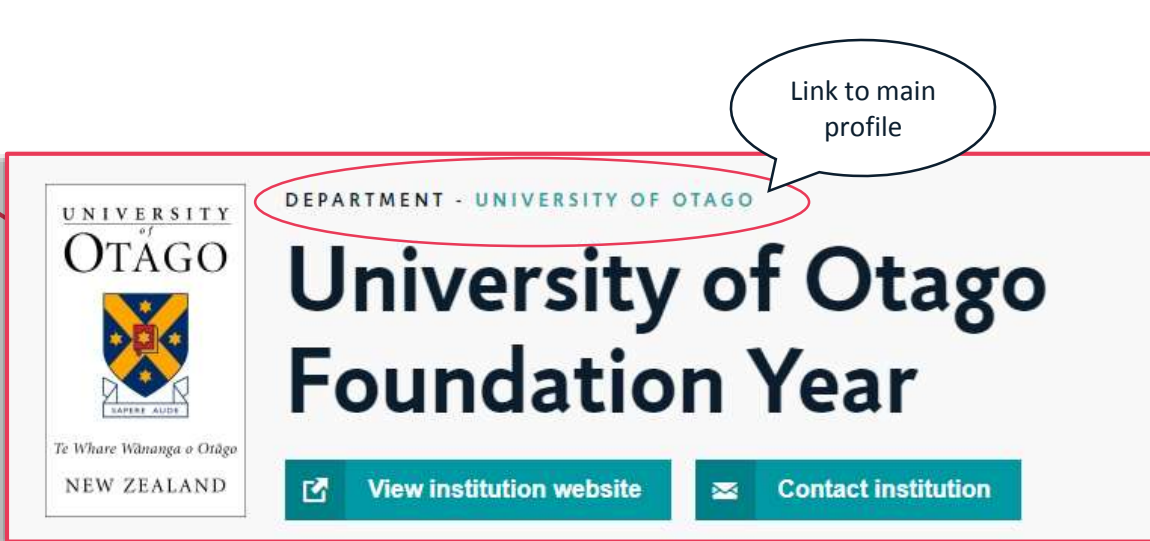

Create a department profile associated with your main institution. The department profile can have its own specific profile info, photos, contact details and associated courses.

Department profiles always retain the link associating the department with the main institution, allowing users to click back to view it.

### **DEPARTMENTS VS CAMPUSES (VENUES)**

**Structure and differences**

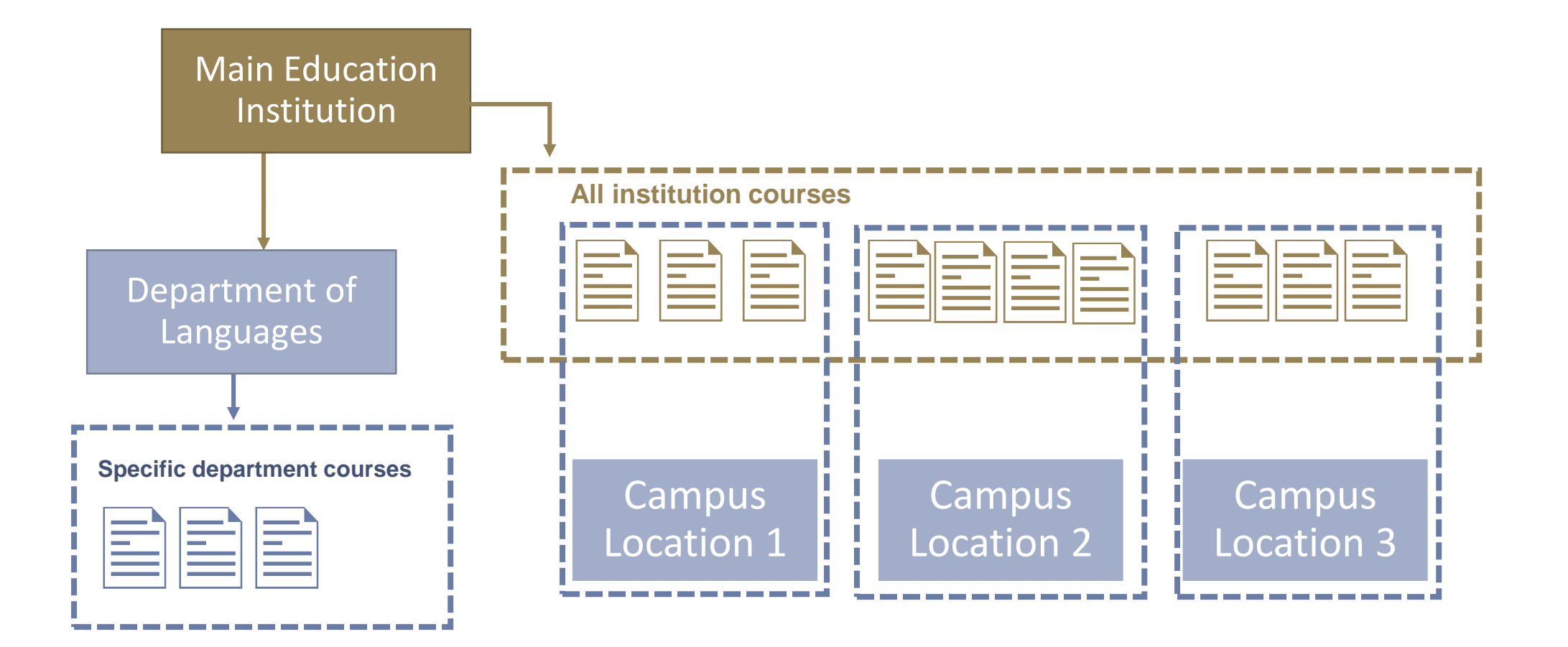

# **NEW LOGIN ACCESS AND CREDENTIALS**

**How to access your new profile**

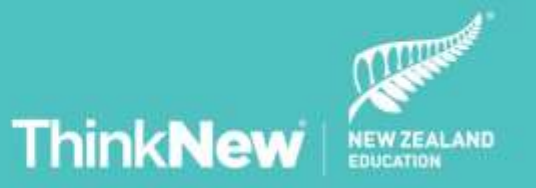

## **NEW PLATFORM, NEW LOGIN**

**We have changed our systems to a new platform, and as a result we have a new login page:**

**[www.myhotcourses.com](https://www.myhotcourses.com/cmint/home.html)**

We have created users for each institution and emailed users with instructions on how to create a new password for it.

If you haven't receive the email or if a user needs to be updated or changed, please contact: [info@studyinnewzealand.govt.nz](mailto:info@studyinnewzealand.govt.nz)

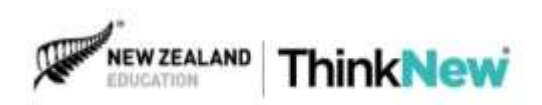

### **NEW PASSWORD**

**If this is the first time you have logged in and you haven't yet set up your password, follow these steps:**

- **1. Open MyHotcourses home page [www.myhotcourses.com](https://www.myhotcourses.com/cmint/home.html)**
- **2. Click 'Sign in' button.**
- **3. Click 'Forgotten your password?'**
- **4. Enter your user email (you should have already received in our initial email about the new login).**

**Please note: Your user email will only work for a user that ENZ has already created.** 

**Contact us if you don't have your user email.**

**5. Click the 'Reset my password' button to generate a new password.**

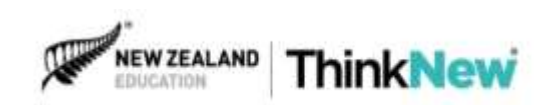

# **HOW TO MANAGE YOUR NEW PROFILE**

**A guide to using the new main features**

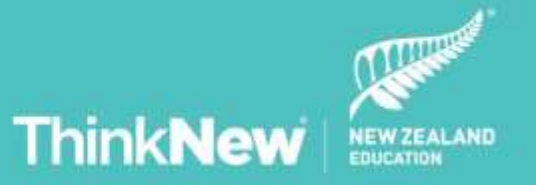

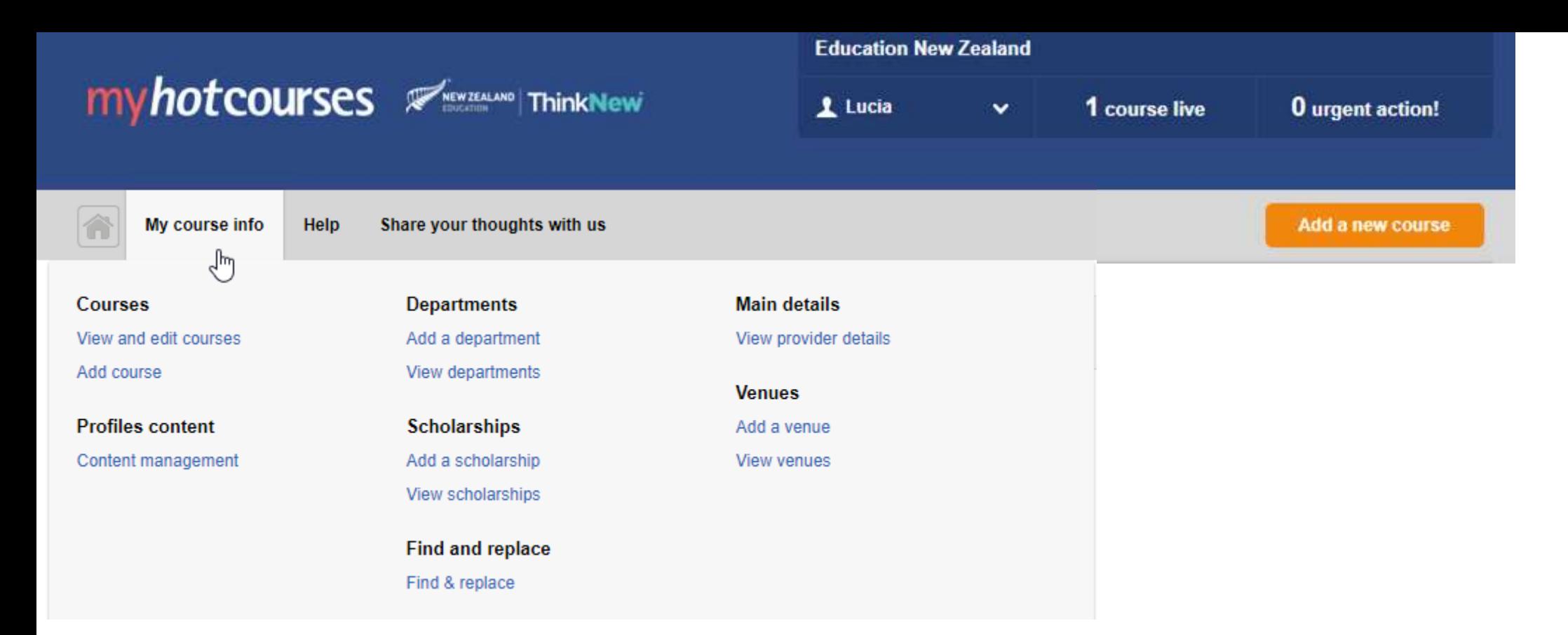

## **WELCOME TO YOUR NEW ADMIN PLATFORM**

**This is the main menu, where you can edit all sections of your institution profile** 

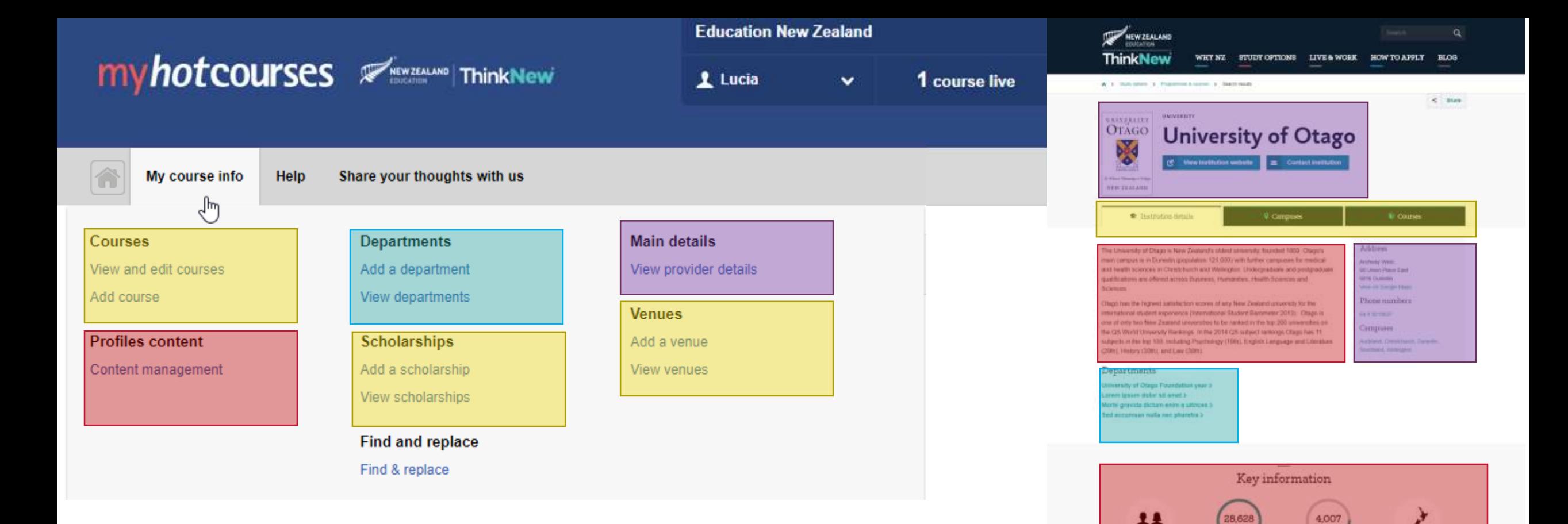

### **WHERE TO GO TO EDIT WHAT**

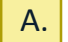

To activate your profile tabs, you will have to have courses, scholarships and venues (campuses) loaded. Most will be preloaded for you. You can edit those in the highlighted sections of the menu.

- B. To change your profile (or department/campus) descriptions and photos, go to the profile management section.
- C. To add department profiles, you will need to create them first.
- D. To modify any key information, go to main details.

#### More about University of Otago

Trend transduce of attradents

400

ity of Chago is New ZoalarsTs cident soweria ribet 1988. Channi man caresas is a Curanto innocation with further completed for medical and fourth scoppers thurch and Wellington, Undergraduale and standards exablications are offered across Husanes tender Health Streeger and Sciences

Mate-& Flenals

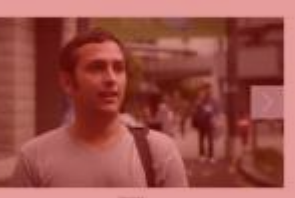

Multiple Bassers

overally the this relaxinghangi shadued appartuncia (tyles stent Barontetor 2010s - Chapo is one of eaty two New aland unwershee to be ranked in the log-200 unwers in a OR World Meanway Rankings, In the 2014 OR subject rèmpi Chigo has 11 subjects in the top 100, including Nachisium (1980). English Lancopolis and Literature. MAN), Hindany (2009), and Law (2009)

lapp has the highest salisticities sizers of any New Zirala

# **HOW TO STEP 1: CREATING THE PROFILE STRUCTURE**

**Managing a main profile and associated campuses/departments**

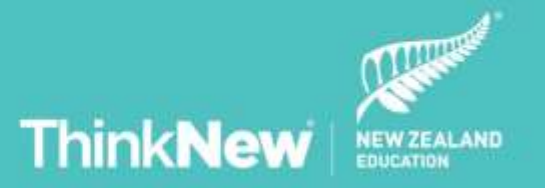

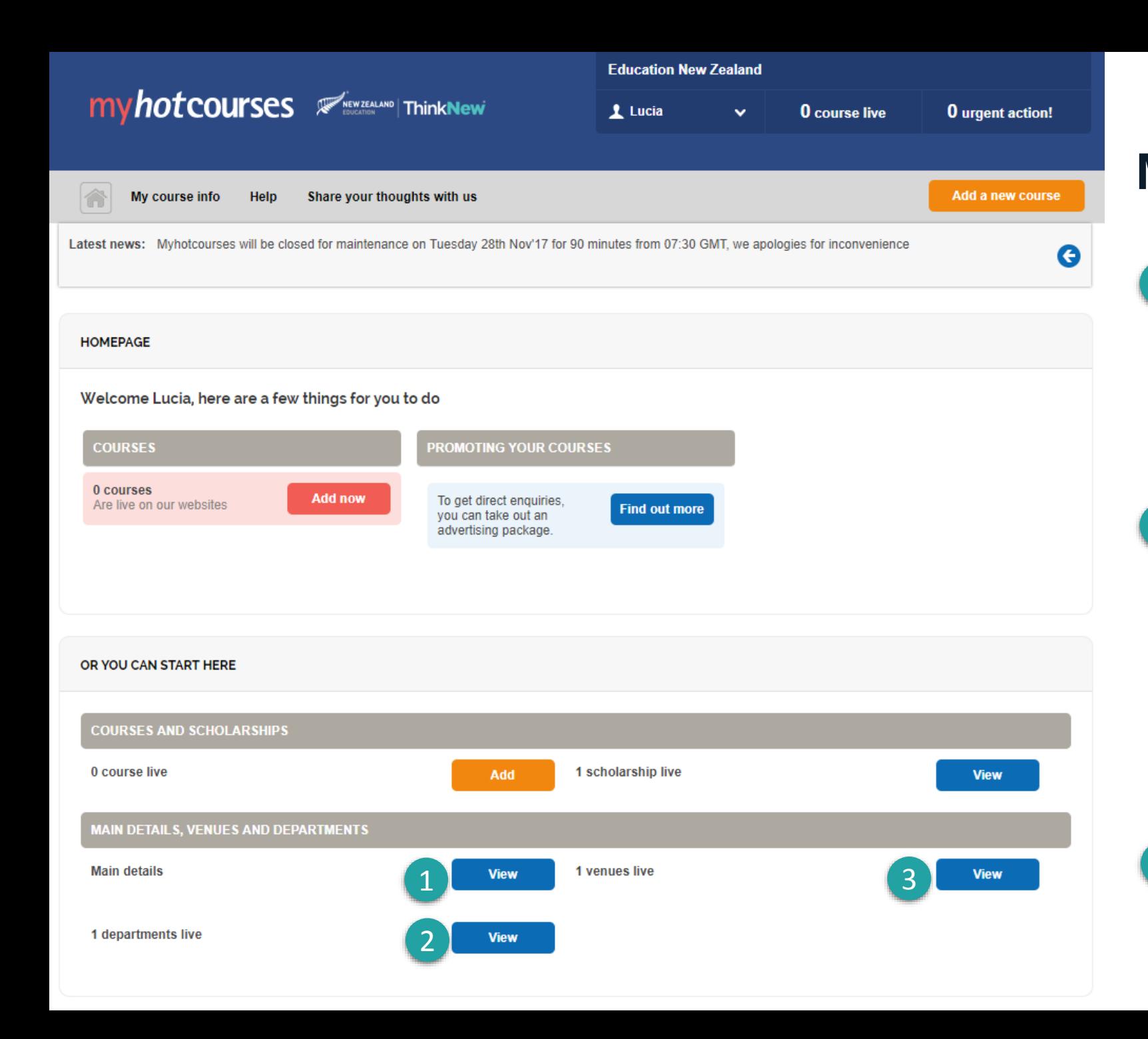

### **MAIN DETAILS SECTION**

- 1 You can start by checking your **main institution details** such as name, MOE, contact details, etc. These will be preloaded for you and can be edited from here.
- You can choose to create a  $2<sup>1</sup>$ 2<br>3 **department** associated with your main institution to better showcase an area or offering. For example, Department of Languages – University of New Zealand. We might have created departments for your institution already.
- Create or modify your institution  $\overline{3}$ **campuses** ('Venues').

# **HOW TO STEP 2: ADDING CONTENT**

**Load descriptions, photos, videos for your main profile, departments and/or campuses**

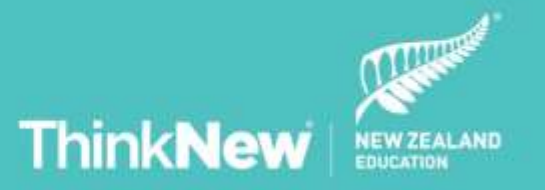

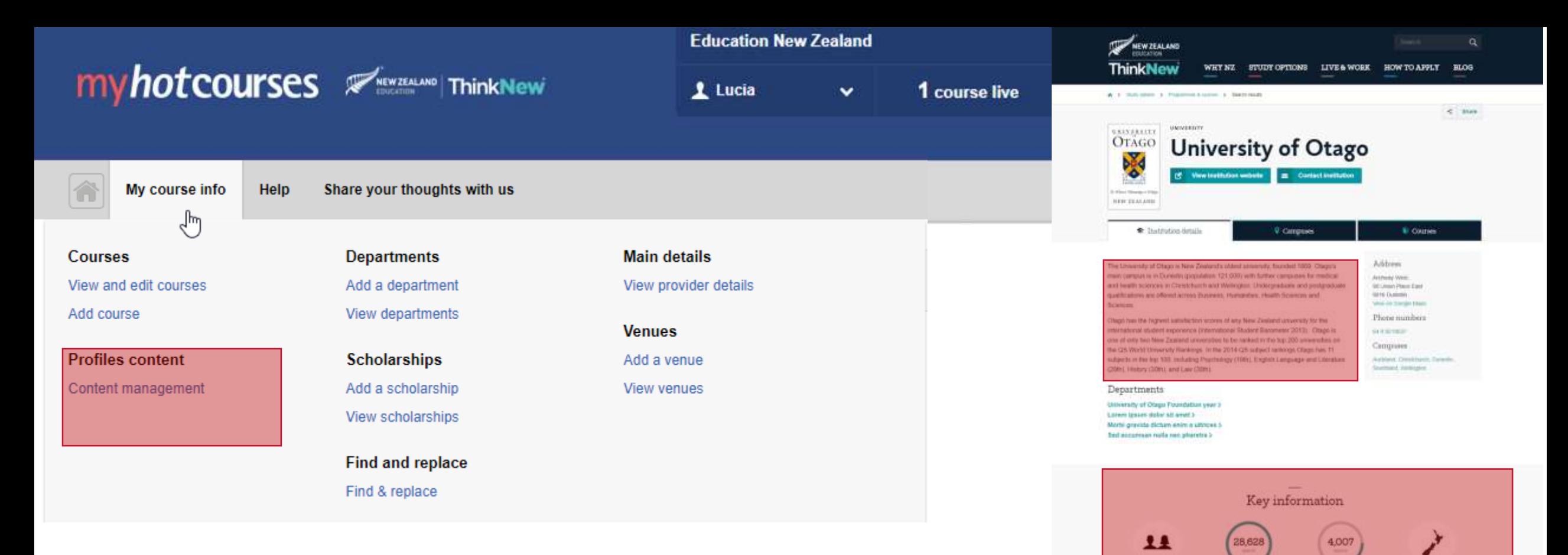

## **ADDING CONTENT**

To add content (photos, descriptions or videos) to your main profile, your venues (campuses) and/or your departments, please make sure you have previously loaded these in the main details section. This will make them show up for editing in the Profile Content section.

#### More about University of Otago

Dytal transdate of stradalers

a University of Chado is New Zoaldref's oldest severed without \$100.00. Character strains expression in the Character international (80) with further completed for medical and health sciences brackweisert volginisch wir Anastasti stgraduate qualifications are offered across thosews tenher. Health Sciences and Sciences

Mate-& Flema's

last feet the highest salistiction sizers of any New Zinda week its far standard duket assessors ödena adent Barontetor 2013). Otago is one of enty two New saland universities to be ranked in the top 200 services be a OR World Meanway Rankings, In the 2014 OR subject rèmpi Chigo has 11 subjects in the top 100, including Nycholise (1980, English Language and Literature MAN), Hindany (2009), and Law (2009).

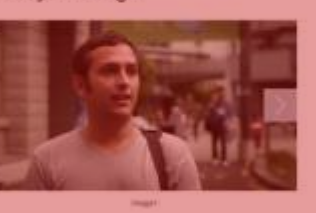

Multiple Baggain

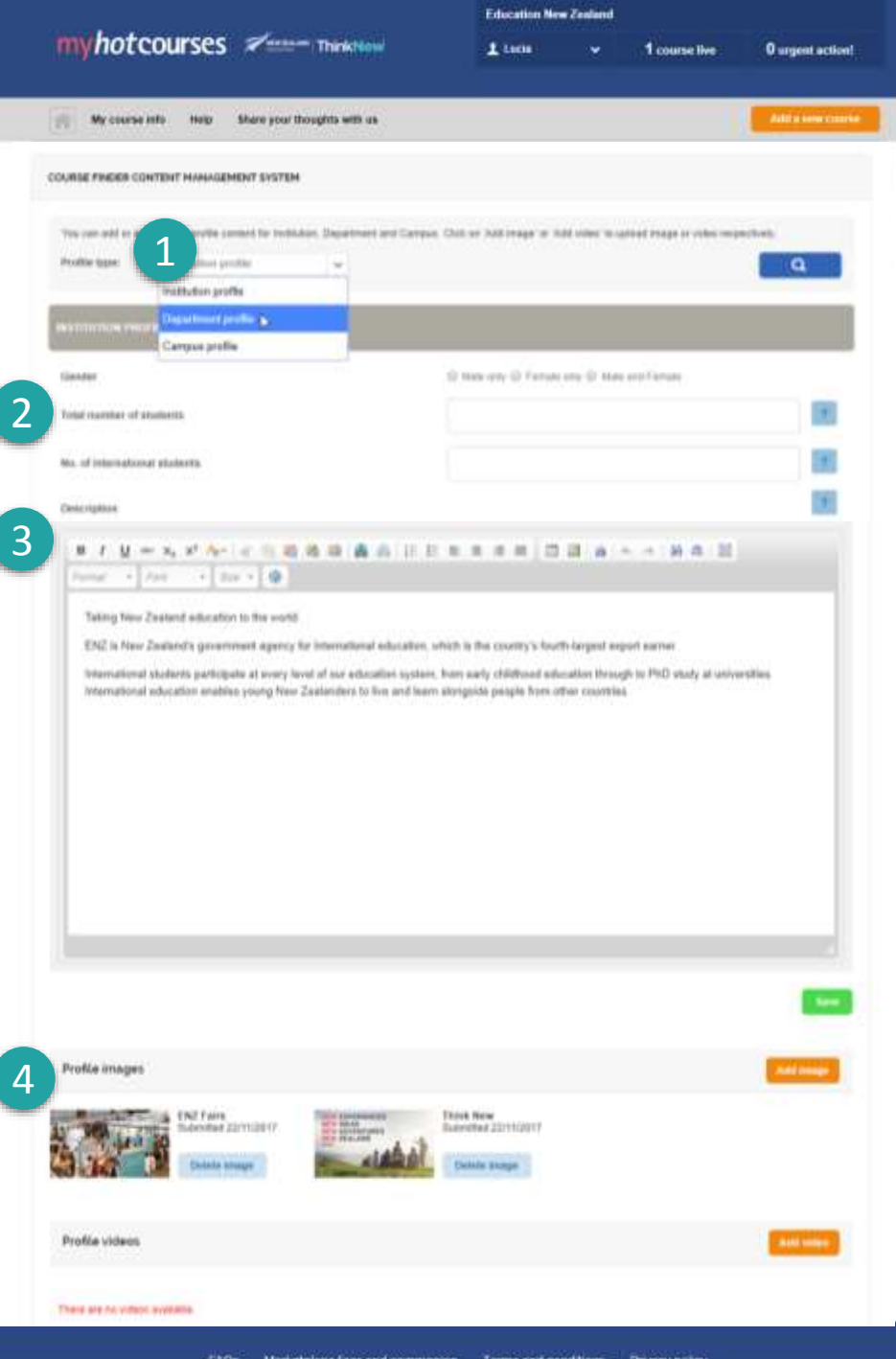

### **PROFILE CONTENT SECTION**

First, select which profile to update: main profile, departments and/or campuses. If you loaded these in the main details section, they should appear in the list.

2

1

If you want to show stats of your institution, add these details here, and these will show in your profile like the "Key Information":

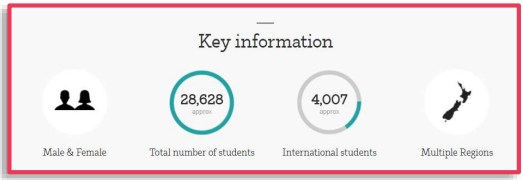

3

4

Enter the main Description (first paragraph) and the Profile Details, which is the 'more about …' bottom section description of your profile.

Add any photos or videos.

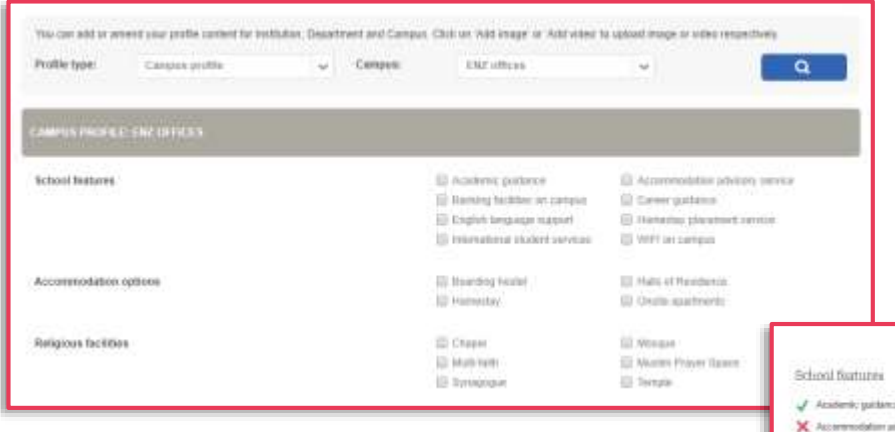

Campuses have the option to select the features available, which will show like the below:

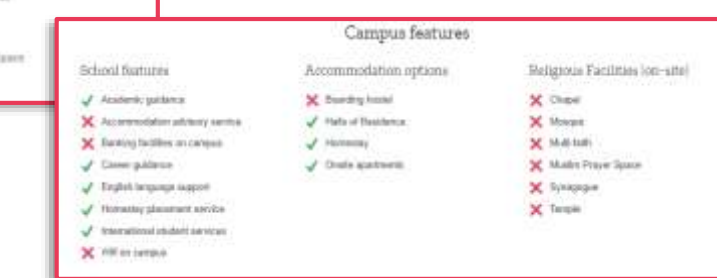

# **HOW TO STEP 3: UPDATING COURSES AND SCHOLARSHIPS**

**Add, delete or modify course and scholarship information**

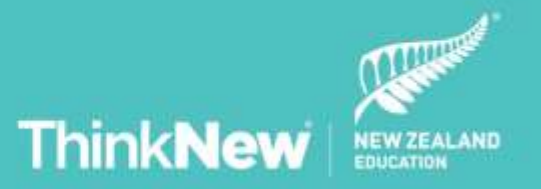

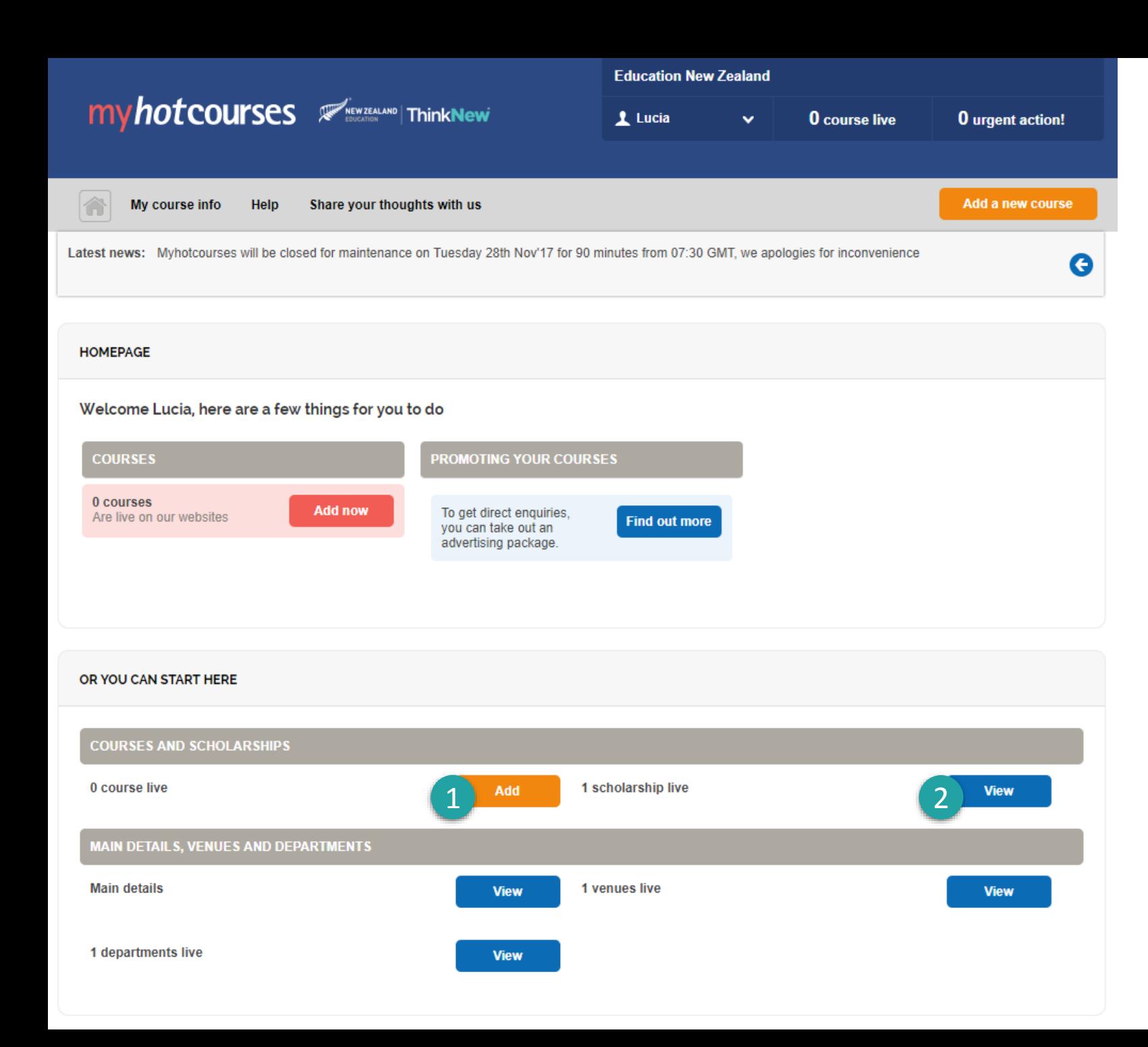

### **MAIN DETAILS SECTION**

Click in the menu to go back to the main details section.

From here, you can modify, add or delete courses and scholarships. Most of the information will be preloaded for you and updated twice a year. If you want to update courses or scholarships sooner, you can manage the details in these sections.

1

2

Please note: if you want any courses to be associated to a Department profile instead of your main institution, you'll find the option here:

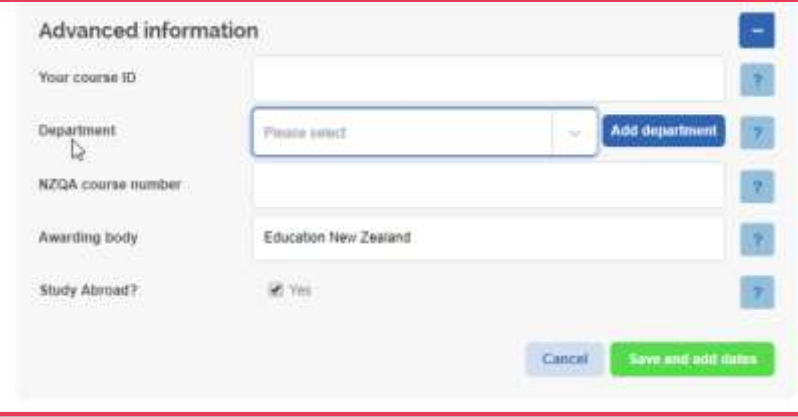

# **IMPORTANT THINGS TO NOTE**

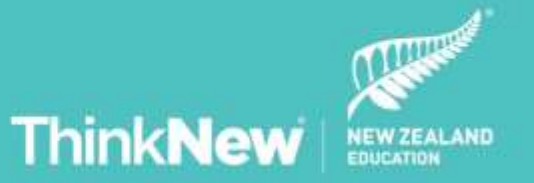

## **IMPORTANT INFORMATION**

• **Updates:** We recommend you update the profile regularly and add any additional information to ensure you are taking full advantage of the opportunity to showcase your institution to prospective international students.

**PLEASE NOTE: Any profile updates will be fully refreshed and visible in the site within 24 hours.**

• **Creating a new institution profile:** Only ENZ can create institutions in the system (institutions cannot be created through this admin). To have a new profile in SINZ, institutions must comply with the Education Providers **[Terms & Conditions](https://www.studyinnewzealand.govt.nz/terms-and-conditions-for-providers)**

**If you comply, please contact [info@studyinnewzealand.govt.nz](mailto:info@studyinnewzealand.govt.nz) to request a new institution profile.**

- **Adding/deleting/updating admin institution users:** Only ENZ can create, delete or update users in the system. **Please contact [info@studyinnewzealand.govt.nz](mailto:info@studyinnewzealand.govt.nz) to request any admin user changes.**
- **Full HOW TO GUIDE:** To learn more about our platform, a detailed guide is available for **[download here](https://www.myhotcourses.com/myhc-cont/docs/Myhotcourses_com_nz_Help_Guide.pdf)**.

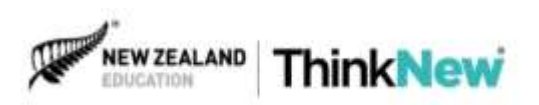

## **IMPORTANT RESOURCES**

- **Education New Zealand's The Brand Lab** can help with your international marketing campaigns, providing a range of assets such as templates, brochures, graphics and videos in a variety of languages. These invaluable marketing tools are free. Register to access them [here](https://thebrandlab.enz.govt.nz/login).
- **Education New Zealand's Skills Lab.** Learn about international student recruitment and access to research and articles [here](http://skillslab.enz.govt.nz/). Use our projects and case studies to grow your international student programme.
- **IntelliLab** is a one-stop-shop for high-quality information and market intelligence on international education in New Zealand. [Visit it here](https://intellilab.enz.govt.nz/).
- **The NZ Story site** contains free, professional-quality resources to help businesses showcase the unique value New Zealand offers. Please [visit their site](http://www.nzstory.govt.nz/assets).

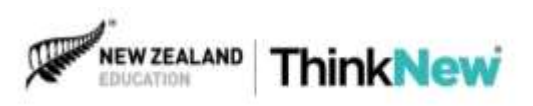

## **WHY ENZ'S REFERRALS ARE IMPORTANT**

### **Having the right traffic referred from SINZ to institutions grows value and conversion opportunities**

#### ✓ **ENZ's referrals are more likely to convert.**

ENZ referral traffic **performs significantly better** than all participants' site averages, due to the likelihood of students converting. Referral traffic shows much higher value attributes than other sources of traffic, **so it's important to focus on it.**

#### ✓ **ENZ invests in getting the right audience on your behalf.**

If you're looking for exposure and a**n increase in traffic**, studyinnewzealand.govt.nz **not only has** the necessary traffic volume but also has **high quality traffic,** which increases the **likelihood of gaining** conversions from our referrals. **ENZ analyses** data, appl**ies** business intelligence **and** constantly invests in media, social, events and digital strategies to increase the number of high**-**profile, quality**-**prospect students. **We invest in getting quality referrals on your behalf** and we hold research and assets to enrich your digital strategies.

#### ✓ **ENZ is an authority on International education, reaching markets worldwide.**

We have a high volume of **quality traffic coming from key markets worldwide**. For our audiences, listings in studyinnewzealand.govt.nz are valued and trusted. Having your institution listed on **SINZ has the potential to reach large audiences**, building your brand as well as boosting your SEO (Search Engine Optimisation), which means it raises your ranking in search engines like Google.

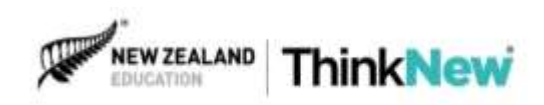

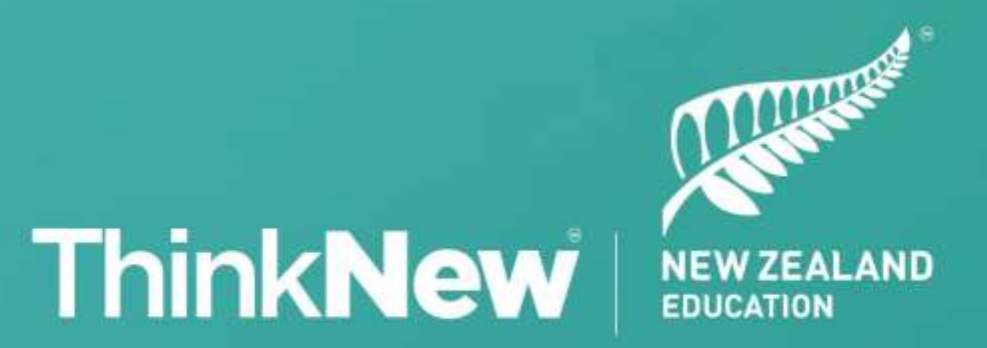

### studyinnewzealand.govt.nz